## Eppendorf Xplorer<sup>®</sup> – Short instructions

#### Dis and Ads modes = Dispensing and Automatic dispensing Procedure In the **Dis** and **Ads** modes the aspirated liquid is dispensed in - û 🛑 Dispensing Auto dispensing defined individual steps. ▲<sup>5</sup> 1 0.0 ut 5 5.0 ut The display shows the volume per step and the total number of Speed Speed Time Steps individual steps (Steps). Steps ♥.. ¥5. 0.4s 20× 105 The Ads mode also shows the delay between the dispensing steps Help ер Help en (Time) In the Ads mode the rocker is held down to perform all dispensing steps. Automatic dispensing may be interrupted by releasing the rocker Aspiration 1. Press the rocker up Dispensing ν<sup>5</sup> 1 0.0 μι Step 10× ер Help **Reverse stroke** After aspiration the reverse - ŵ - E Reverse stroke stroke must be discarded. after aspiration Discard 2. Press the rocker down. next step! No dispensing volume ep Empty Before the first 3. Press the rocker down for the first dispensing step. Dispensing dispensing step T 1 0.0 µl In the Ads mode the rocker Sneed is held down. Stens ♥5 10> ep Empty Before the 4. Press the rocker down - ŵ - E Dispensing again. second **A** 5 1 0.0 µl dispensing step Speed Step: ₩5 9 ep Empty Hint 0 To abort the Dis or Ads modes press the Empty softkey to empty liquid from the tip. ndorf<sup>®</sup> is a registered trademark 900.024-01/0610 When all 5. Press the rocker up to -0 i 🗖 aspirate liquid again. Remaining stroke dispensing steps $\overline{\nabla}$ Rocker are finished: Or: up = aspirate! 1× down = no step 1. Security step: Press the 2× down = empty! rocker down once. eD 2. Press the rocker down again to discard the residual liquid T in the tip. appei 4861 3. Eject the tip.

## Eppendorf Xplorer<sup>®</sup> – Short instructions

These short instructions are a supplement to the operating manual and not a substitute. Read the operating manual before using the Xplorer for the first time! These short instructions are valid from software version 01.05.00

### Front view of upper part

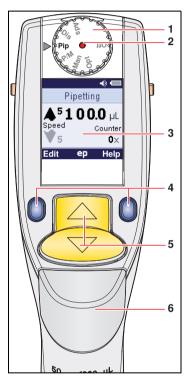

Power on:

Press the rocker or a softkey.

Then select a mode.

### 1 Selection dial

The arrow indicates the selected mode.

- Available modes:
- **Ads** = Automatic dispensing
- **Dis** = Dispensing
- Pip = Pipetting
- $\ensuremath{\textbf{P}}\xspace/\ensuremath{\textbf{M}}\xspace = \ensuremath{\textbf{P}}\xspace/\ensuremath{\textbf{M}}\xspace = \ensuremath{\textbf{M}}\xspace$  and Mixing
- Man = Manual pipetting
- **Opt** = Options
- Off = Power off

### 2 Red hardware reset button

3 Display

The display shows the selected mode, the set volume, as well as the aspiration and dispensing speed. The Counter counts each finished dispensing step in the Pipetting mode.\*

The display dims during usage intervals and switches off after prolonged usage intervals.

4 Softkeys

The softkeys have variable functions. The active functions are shown in the bottom line of the display on both the left and right sides.

Press the Help softkey for additional information.

### 5 Rocker

The rocker is used to move the piston during dispensing operations.

During the editing procedure the selected parameter will be changed.

## 6 Ejector

Press the ejector to eject the pipette tip. Pressing the ejector when the tip is filled moves the piston to the basic position.\*

\* This feature can be switched off or on in the options.

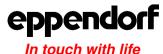

Your local distributor: www.eppendorf.com/worldwide

Eppendorf AG · Hamburg · Germany · Tel: +49 40 538 01-0 · **Application Support** E-mail: support@eppendorf.com Eppendorf North America, Inc. · USA · Tel: +1 800 645 3050, menu option 2 · E-mail: techserv@eppendorf.com

# rt instructions are valid from software version 01.05.00

## Eppendorf Xplorer<sup>®</sup> – Short instructions

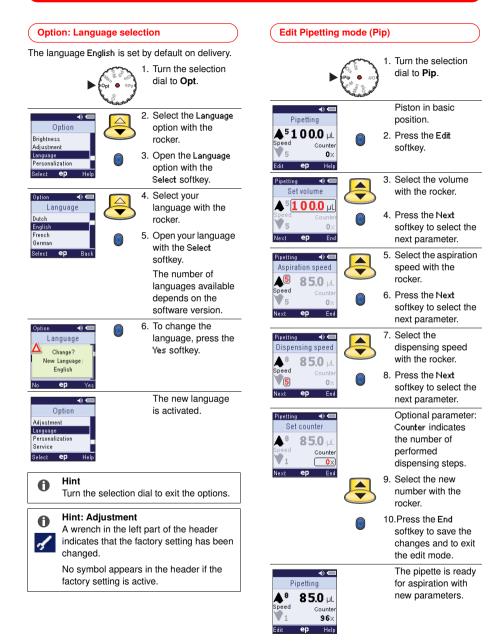

The editing procedure is the same in all operating modes.

## Eppendorf Xplorer<sup>®</sup> – Short instructions

### Pipetting mode (Pip) Procedure Aspiration 1. Press the rocker up. Before Pipetting **▲ <sup>5</sup> 1 0 0.0** ut Counte **n**s Heln $\nabla$ After Dispensing 2. Press the rocker down. Before • Pipetting 5 **1 0 0.0** µl Counte 0 en $\bigtriangleup$ -After 3. Press the rocker down. Blow Before Pipetting \_\_\_\_BLOW\_\_ Sneed Counte $1 \times$ After Repeat Blow or Next aspiration Press the rocker Press the rocker up down Hint for the Pip and Dis modes: A Stopping the piston movement! Press the rocker in the other direction to stop the piston movement. Restart the piston movement by pressing the rocker up or down.

### ( Pipetting and Mixing mode (P/M)

### Procedure

Aspiration and dispensing are performed like in the **Pip** mode. Mixing occurs automatically after the liquid has been dispensed.

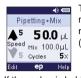

The display also shows the mixing volume (Mix) and the number of mixing cycles (Cycles).

If the rocker is held down during mixing, mixing occurs until the rocker is released. After mixing, the Blow step (Blow) must be performed.

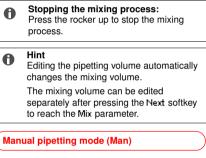

### Procedure

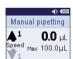

The Manual pipetting procedure is the equivalent of operation with a mechanical piston-stroke pipette:

Edit ep Help – Liquid is aspirated as long as the rocker is

- pressed up.Piston movement stops when the rocker is
- released. - Liquid is dispensed as long as the rocker is held
- Liquid is dispensed as long as the rocker is held down.
- Piston movement stops when the rocker is released.
- After each stop, the direction of piston movement can be changed.
- During use, the display always shows the current volume in the tip. The Max line shows the maximum aspiration volume selected during the editing procedure.